# Wiederherstellen der Werkseinstellungen auf der Serie SPA100  $\overline{\phantom{a}}$

### Ziel

Ein Zurücksetzen auf die Werkseinstellungen ist ein komplettes Zurücksetzen auf die Werkseinstellungen. Dies ist nützlich, wenn Sie eine unerwünschte Konfiguration entfernen möchten, die auf dem Gerät vorhanden ist. Wenn Sie das Gerät konfiguriert haben und die Konfiguration sehr komplex geworden ist, können Sie das Gerät auf die Werkseinstellungen zurücksetzen und es erneut konfigurieren. Ziel dieses Dokuments ist es, die Serie SPA100 auf die Werkseinstellungen zurückzusetzen.

## Anwendbare Geräte

·Serie SPA100

## **Softwareversion**

 $·v1.1.0$ 

## Zurücksetzen der Werkseinstellungen

Schritt 1: Melden Sie sich beim Webkonfigurationsprogramm an, und wählen Sie Administration > Factory Defaults (Werkseinstellungen). Die Seite "Factory Defaults" (Werksseitige Voreinstellungen) wird geöffnet:

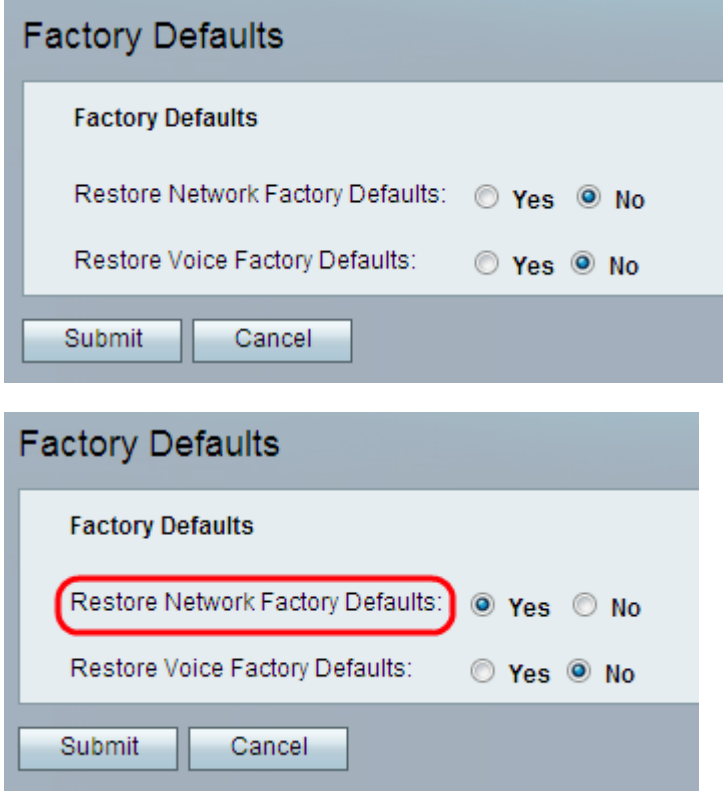

Schritt 2: Klicken Sie auf das Optionsfeld Ja im Feld Restore Network Factory Defaults

(Werksseitige Voreinstellungen wiederherstellen), um alle benutzerdefinierten Dateneinstellungen zu entfernen, die bereits konfiguriert wurden. Mit dieser Option werden alle nicht sprachkonfigurierten Einstellungen wiederhergestellt.

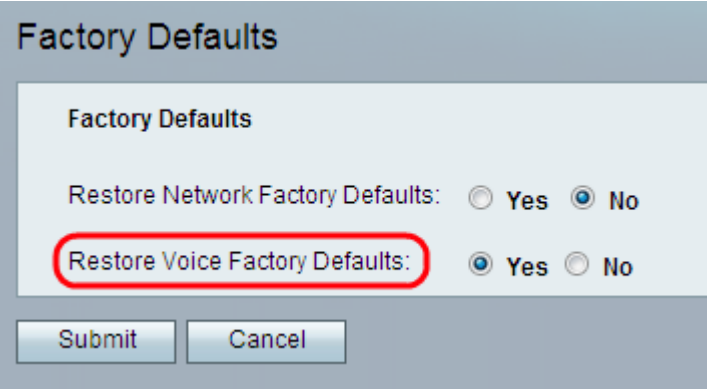

Schritt 3: Klicken Sie im Feld "Standardeinstellungen für Sprachdaten wiederherstellen" auf das Optionsfeld Ja, um alle benutzerdefinierten Einstellungen zu entfernen, die auf den Seiten Sprache des Konfigurationsprogramms konfiguriert wurden. Alle sprachkonfigurierten Einstellungen werden mit dieser Option wiederhergestellt.

Schritt 4: Klicken Sie auf Senden. Die Änderungen werden konfiguriert, und das Gerät wird auf die Standardeinstellungen zurückgesetzt.

Schritt 5: (Optional) Alternativ können Sie die RESET-Taste auf der Rückseite des Geräts 20 Sekunden lang gedrückt halten. Alle vom Benutzer änderbaren, nicht standardmäßigen Einstellungen gehen verloren. Die Ruhe-Taste setzt alles zurück.